## **Adjusting Slide Duration**

You can set timing for automatic slide advance in the field to the right of the slide advance type. It's also possible to specify duration for a selected group of slides in the corresponding text field on the toolbar.

Time formatting works similar to PowerPoint.

Note: Slide advance time also depends on "Minimal slide duration" that can be specified on the Playback and Navigation tab of the Publish window.

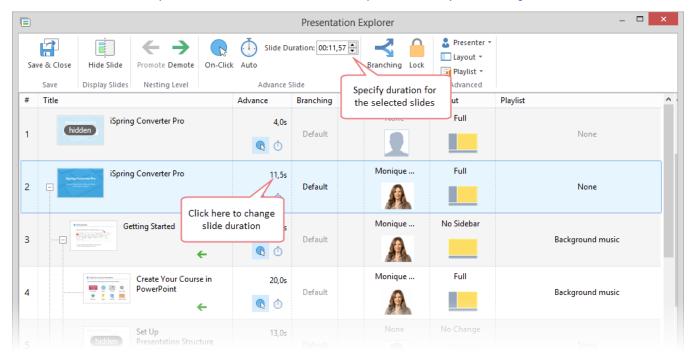